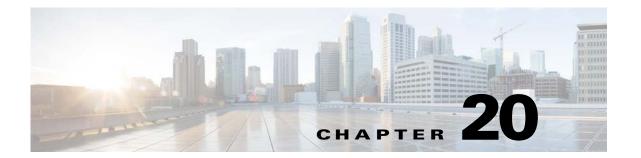

# **Backup and Restore**

This chapter describes Backup and Restore management tasks. The Backup and Restore function allows you to backup directory data (configuration templates, device and user information, and so forth) to a remote location.

## **Backup Procedure**

- **Step 1** Log into the Cisco Configuration Engine user interface.
- Step 2 Go to Tools > Data Manager > Schedule Backup.

The backup information dialog box appears (see Figure 20-1).

Figure 20-1 Backup Schedule Parameters

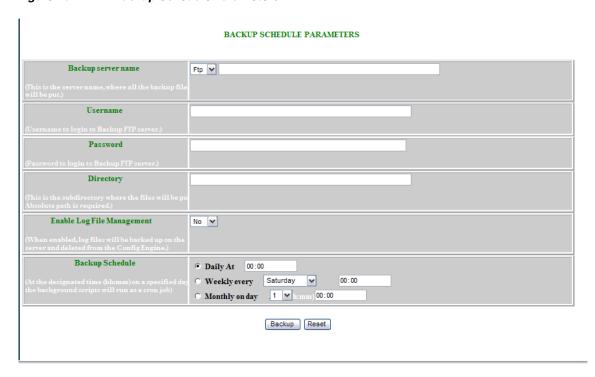

Step 3 Use the drop-down arrow to select FTP, or TFTP.

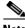

Note If you select TFTP, the Username, Password, and Directory fields are disabled.

Step 4 To specify where you want the backup data to be stored, enter the FTP server name in the FTP Server Name field.

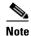

To edit or remove a scheduled backup job, enter the **crontab-e** command.

Table 20-1 shows valid values for these fields.

Table 20-1 Valid Values for Backup Schedule Parameters

| Attribute                     | Description                                                                                                    | Valid Values                                     |
|-------------------------------|----------------------------------------------------------------------------------------------------|--------------------------------------------------|
| FTP/TFTP                      | Select FTP or TFTP type.                                                                                                    | From drop-down                                   |
|                               | When you select TFTP server, the Username, Password and Directory fields are disabled because the TFTP server does not require a username and password, and all the files will go into the TFTP root directory. The file name format is backup-cnsce-\$HOST-\$DATE-\$(date +%H%M).tar.gz (ex:backup-cnsce-myCE-2 0100202-1843.tar.gz). |                                                  |
| Server name                   | Server name where all backup files will be put.                                                                                                    | a-z A-Z 0-9 -(hyphen) _ (under-score) . (period) |
| Username                      | Login username for the FTP server.                                                                                                    | a-z A-Z 0-9 -(hyphen) _ (under-score) . (period) |
| Password                      | Password for FTP server.                                                                                                    |                                                  |
| Directory                     | Subdirectory into which all backup files will be put.                                                                                                    | Absolute path                                    |
| Enable Log File<br>Management | determines whether files will be deleted from host system after backup.                                                                                                    | From drop-down list                              |
| Backup Schedule               | Date and time fields.                                                                                                    | As required                                      |

- **Step 5** To specify the username to log into the FTP server, enter a valid username in the **Username** field.
- Step 6 To specify the password to use to log into the FTP server, enter a valid value in the Password field.
- Step 7 To specify the subdirectory where the data file is put, enter the absolute path in the Directory field.
- Step 8 Choose whether to Enable Log File Management.
- Step 9 To specify the backup schedule, complete the fields in the Backup Schedule pane.

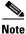

The time base for the host system should be set to Coordinated Universal Time (UTC).

- **Step 10** To cancel this task, click **Cancel**.
- **Step 11** To schedule the backup operation, click **Backup**.

### **Data Restore Procedure**

- **Step 1** Log in to the host system.
- Step 2 Type datarestore at the command line, then press Enter.
- **Step 3** Provide inputs to following prompts:

#### Notes

Sample user inputs are shown in **bold** text.

#### **FTP Server**

```
root@i336s6 root]# datarestore
Entering Data Restore section
Type ctrl-c to exit

Enter Transfer Protocol (FTP[F] or TFTP[T]): F
Enter FTP server (hostname.domainname or IP address): 10.77.27.17
Enter username used for FTP server: root
Enter FTP password: *****
Re-enter FTP password: *****
Enter absolute pathname of backup file on FTP server: /backup.tar
```

#### **TFTP Server**

```
[root@i336s6 root]# datarestore
Entering Data Restore section
Type ctrl-c to exit

Enter Transfer Protocol (FTP[F] or TFTP[T]): T
Enter the TFTP server (hostname.domainname or IP address): 10.77.27.17
Enter pathname of backup file on the TFTP server(relative to tftp root dir): backup.tar
```

#### **DNS Server**

```
[root@i336s6 root]# datarestore
Entering Data Restore section
Type ctrl-c to exit

Enter Transfer Protocol (FTP[F] or TFTP[T]): T
Enter the TFTP server (hostname.domainname or IP address): test.cisco.com
Enter DNS server IP address: 10.77.27.1
Enter pathname of backup file on the TFTP server(relative to tftp root dir):backup.tar
```

### **Definitions**

FTP: File transfer protocol.

**FTP/TFTP Server:** <hostname.domainname>, or IP address, of the FTP/TFTP server on which the backup file is located.

**DNS Server:** IP address of the DNS server. This appears when you enter a hostname instead of an IP address for the server prompt.

**FTP Username:** username used for FTP server.

FTP Password: password used to log into the FTP server.

**Absolute pathname of backup file on FTP/TFTP server:** fully specified path of the backup file stored on the FTP server, or TFTP server (relative to TFTP root directory).